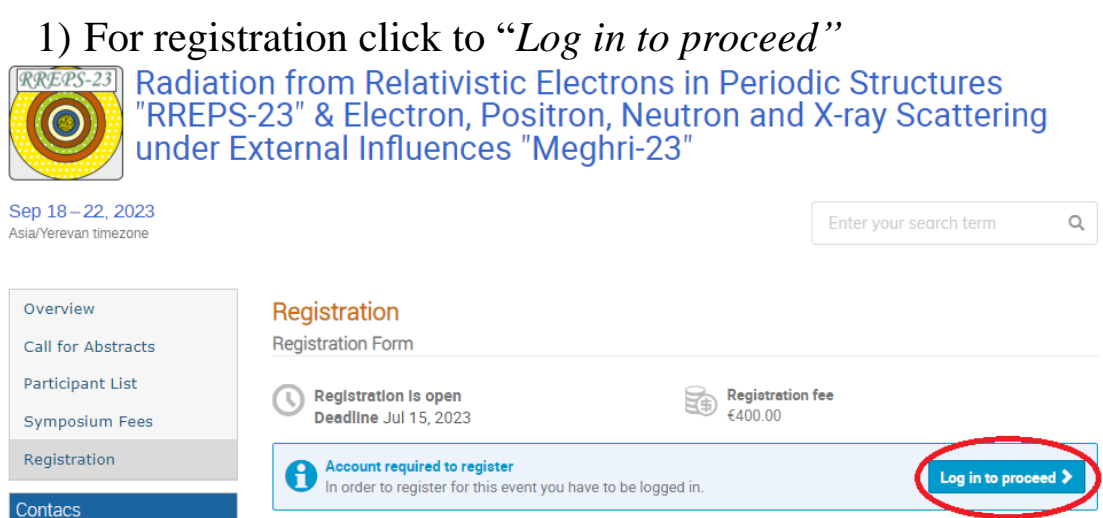

2) If you don't have a CERN account, or for some reason you can't log into your CERN account, you need to click "External email - Guest access", and then click to "New user? Register".

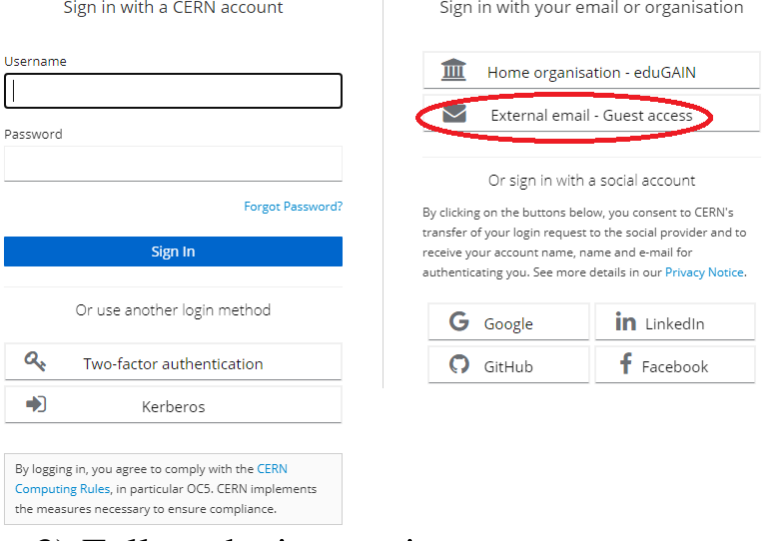

## 3) Follow the instructions:

 $\Box$  papkek06@gmail.com  $\Box$  VahKocharyan@gmail.c...

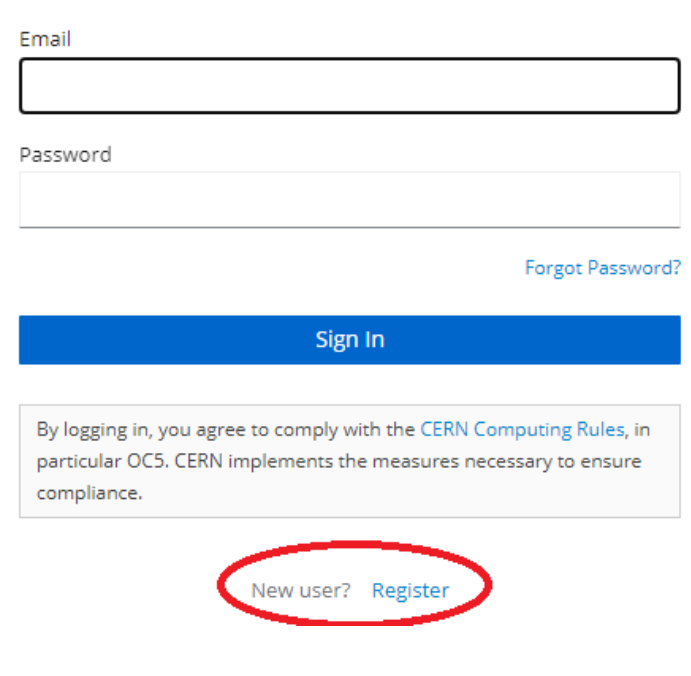